## **DIGI YA ESTÁ EN TU CASA**

En esta guía puedes ver cómo conectar tu router WIFI a internet de manera sencilla y rápida. Simplemente debes seguir estos 3 pasos para empezar a disfrutar de DIGI net FIBRA en tu casa:

## **Contenido de la caja**

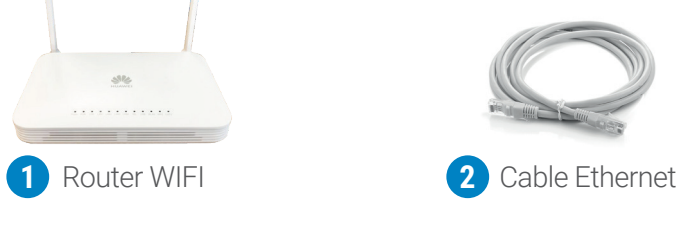

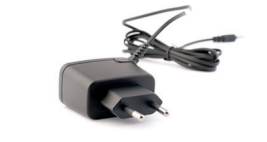

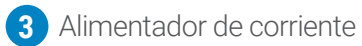

## **PASO 1. Instalación y conexión**

Conecta el **alimentador de corriente @** a la red eléctrica y al conector **Power** del router WIFI.

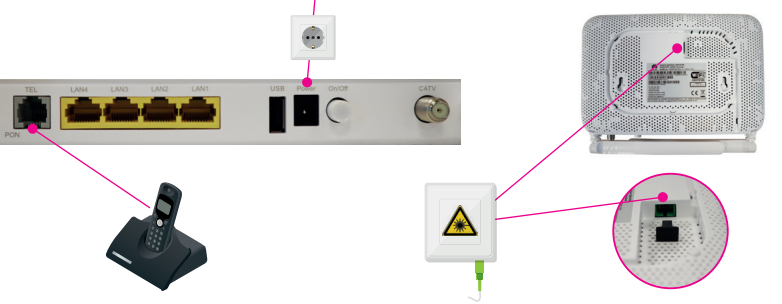

Si tienes contratado nuestro servicio de telefonía fija y deseas usar un teléfono, conéctalo al conector **TEL** del router WIFI.

Conecta un extremo del cable de fibra al **puerto de fibra óptica** del router (parte de abajo) y el otro extremo a la roseta óptica de tu domicilio **(cuidado, no mires directamente el cable de fibra, existe riesgo de radiación óptica)**.

Power PON LOS LAN1 LAN2 LAN3 LAN4 TEL USB WLAN WPS CATV

 $\bullet\quad\bullet\quad\bullet\quad$ 

 $On/Off$ 

## **PASO 2. Encendido del router**

Enciende el router WIFI pulsando el **interruptor On/Off** situado en la parte trasera. Espera unos minutos hasta que los indicadores coincidan con los de la imagen de abajo.

Los routers proporcionados por DIGI están optimizados para que se conecten a internet sin necesidad de instalaciones ni configuraciones.

Si tienes un servicio de telefonía fija contratado, el piloto **TEL** se encenderá también.

#### Si las luces del router son diferentes a las de esta imagen, consulta la documentación ampliada que encontrarás en nuestra web o contacta con nuestro Servicio de Atención al Cliente.

## **PASO 3. Conéctate a internet**

Puedes conectarte de tres formas diferentes:

#### **1. Conexión mediante red inalámbrica**

Podrás utilizar la conexión inalámbrica WIFI siempre que tu dispositivo disponga de un adaptador inalámbrico instalado o bien este se encuentre integrado en tu equipo. La red y contraseña se encuentran debajo del router WIFI.

#### **2. Conexión mediante WPS**

Si tu dispositivo es compatible con WPS, puedes establecer la conexión WIFI utilizando este método. Debes pulsar durante un segundo el **botón WPS** en la parte trasera del router WIFI. A continuación, activa el WPS en tu dispositivo. Dispones de 120 segundos para conectarte.

#### **3. Conexión mediante cable Ethernet**

Conecta un cable Ethernet **2** a la entrada Ethernet del ordenador y a uno de los conectores del router: **LAN1, LAN2, LAN3** o **LAN4.** Enciende el ordenador y el indicador luminoso LAN se pondrá de color verde pasados unos segundos. Esto quiere decir que la conexión es correcta.

Ten en cuenta que la velocidad de conexión WIFI es inferior a la proporcionada por el cable Ethernet y depende, entre otros factores, de la distancia a la que te encuentres del router y la velocidad de conexión de tu dispositivo.

## **Configuración personalizada**

Si necesitas configurar el router WIFI de manera diferente a la configuración por defecto, puedes hacerlo desde el portal web del router WIFI. Para ello debes acceder con tu navegador a la dirección asociada al equipo, que será **http://192.168.100.1** 

Username: **user** Password: **user**

En la primera conexión debes cambiar la contraseña por seguridad.

## **Restaurar a valores de fábrica**

Presiona el **botón Reset** de la parte trasera del router WIFI durante al menos 10 segundos y luego suéltalo. Transcurridos 30 segundos volverá a tener los valores de fábrica.

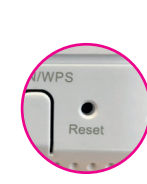

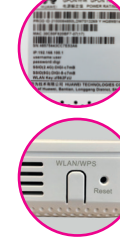

### **Más información**

Para más información, puedes entrar en nuestra página web **www.digimobil.es/guias**  y descargar toda la documentación completa y detallada.

## **Atención al cliente**

Puedes contactar con nuestro Servicio de Atención al Cliente llamando por teléfono al **1200** (gratis desde un número DIGI) o al **642 642 642** (desde otras redes). O si lo prefieres, envía un email a **atencionalcliente@digimobil.es.** También puedes contactar con nosotros a través de nuestras redes sociales,  $\Box$  digimobil.es,  $\Box$  digimobil\_es, **D** @digimobil\_es

## **Reciclaje ambiental**

Por favor, no tires el router WIFI con los desechos domésticos. Pide información a tu ayuntamiento sobre las posibilidades de una correcta eliminación que no perjudique al medio ambiente. Respeta siempre las normas vigentes en la materia.

Los transgresores están sujetos a las sanciones y a las medidas que establece la Ley.

La caja de cartón, el plástico contenido en el embalaje y las piezas que forman el dispositivo se pueden reciclar de acuerdo con las normas vigentes en España en materia de reciclaje.

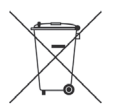

El símbolo del contenedor con la cruz, que se encuentra en el aparato, significa que cuando el equipo haya llegado al final de su vida útil, deberá ser llevado a los centros de recogida previstos, y que su tratamiento debe estar separado de los residuos urbanos.

## **Declaración CE de conformidad**

Por la presente, HUAWEI declara que el producto HG8147X6 cumple los requisitos de la Directiva 2014/53/EU. El texto completo de la declaración de conformidad se puede encontrar en el siguiente enlace: https://www.digimobil.es/CE/HG8147X6

# DIGI

**LAS VENTAJAS DE IR POR LIBRE**

**www.digimobil.es**

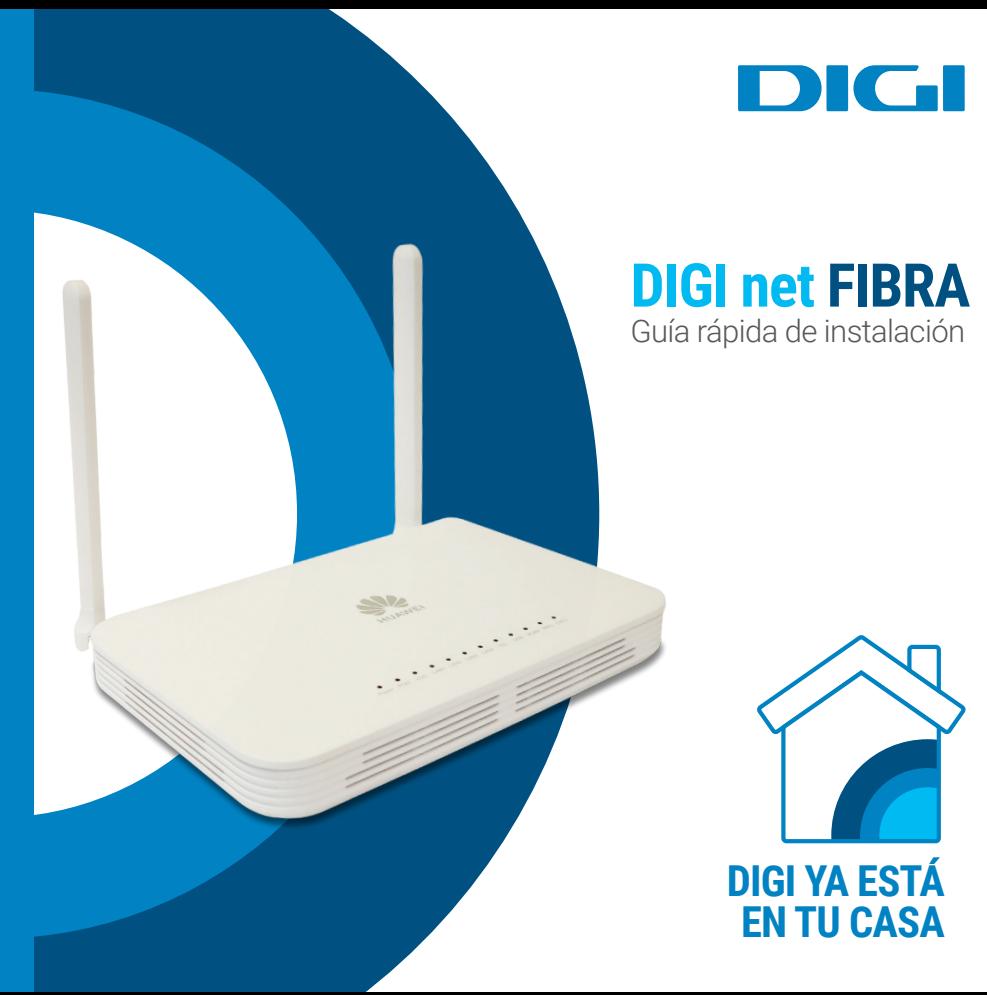